# IEEE World Al loT 2021 loT Workshop

# Installing QEMU on MacOS

| Phillip G. Bradford <sup>1</sup> | _ |
|----------------------------------|---|

### **SUMMARY**

This document shows how to install the QEMU virtual machine system on MacOS.

This is for <a href="https://worldaiiotcongress.org/">https://worldaiiotcongress.org/</a>

## **DETAILS**

This is Part **1 QEMU-Install** of the Preparation for the distributed Raspberry Pi workshop.

Complete all of Part 1 of the preparation at least a day before the workshop.

Part 1 has several sub-steps. In most cases with 15MBit internet connections, we expect Part 1 to take several hours. Part 1 may require up to 50GB of storage.

<sup>&</sup>lt;sup>1</sup> University of Connecticut, Stamford, CT USA, <a href="mailto:phillip.bradford@uconn.edu">phillip.g.bradford@gmail.com</a>

### STEP 1: OPEN A TERMINAL ON YOUR MAC

# Finder > Applications > Utilities > Terminal

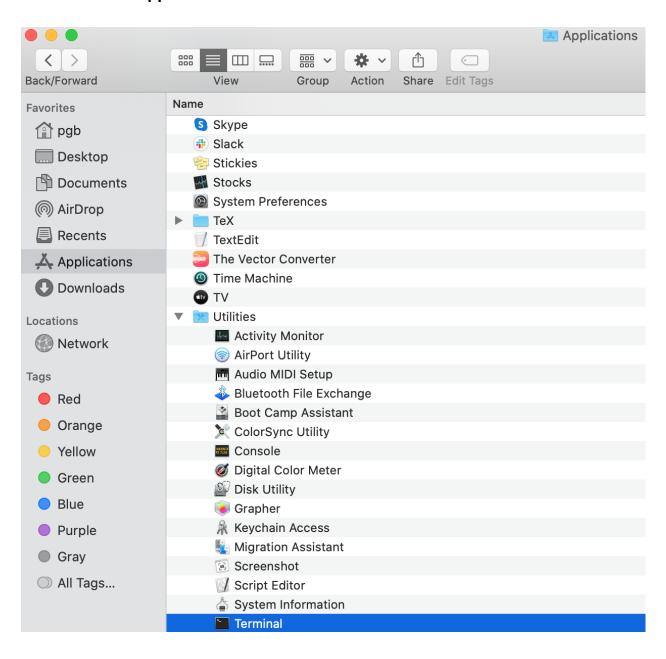

Selecting Terminal gives,

```
pgb — -zsh — 80×24

Last login: Sun Dec 27 17:32:03 on ttys002
pgb@Phillips-MBP ~ % 

□
```

Please right-click the Terminal on the Dock (at the bottom of the screen) to keep the Terminal in the system Dock.

## STEP 2: **BREW** INSTALL

The installer Homebrew (MacOS: **brew**) installs the qemu virtual machine system https://docs.brew.sh/Installation

To install brew, you will need <u>either</u> to install Xcode <u>or</u> at least the xcode-command-line tools:

Either install xcode-command-line tools:

```
MacOS> xcode-select --install // about 130MB
```

Select Install when prompted:

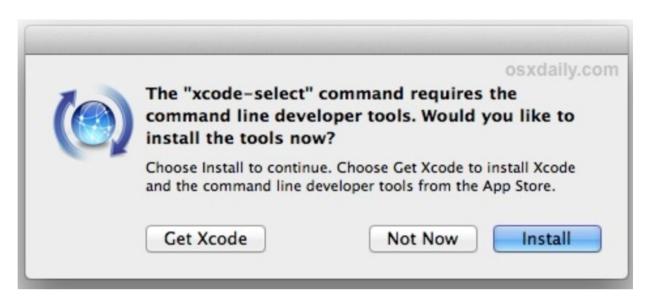

<u>Or</u> install Xcode by going to the Apple Mac Store and installing it: give this at least an hour to download and install. Xcode requires about 12GB, but with its associated systems assume the entire system requires about 30GB.

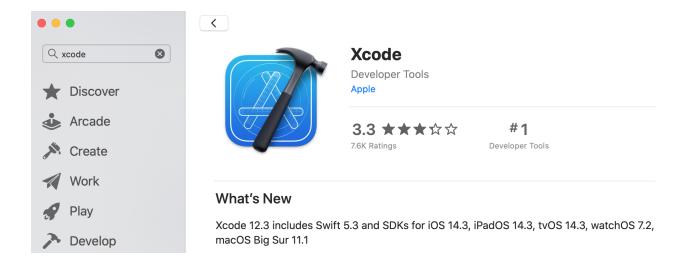

### STEP 3: INSTALL QEMU

Once brew has been installed in Step 1, then we install the gemu systems.

https://www.qemu.org/

https://www.qemu.org/download/#macos

MacOS> brew install qemu

### STEP 4 SANITY CHECK QEMU INSTALL

Open a new Terminal and verify the version of gemu-system-arm is 5.1.0:

MacOS> gemu-system-arm -version

QEMU emulator version 5.1.0

Copyright (c) 2003-2020 Fabrice Bellard and the QEMU Project developers

## **NOTES**

If you already have homebrew (MacOS: brew) installed you may want to update/upgrade it:

MacOS> brew update && brew upgrade

This update and upgrade may take one hour or more depending on your connectivity and the load on your machine.